## राजस्थान सरकार आयोजना विभाग राजस्थान जन आधार प्राधिकरण

क्रमांकः एफ17(8)4 / डीईएस / रा.ज.आ.यो / परिपत्र / 2019 / 4 7 / 4

दिनांक: 10 - 08-2022

जिला कलेक्टर एवं जिला जन आधार योजना अधिकारी, समस्त जिले. राजस्थान।

> विषयः- जन आधार में निवासी के नाम, जन्मतिथि, लिंग और परिवार की श्रेणी / जाति में एक से अधिक बार परिवर्तन के संबंध में। संदर्भः- समसंख्यक परिपत्र-8 दिनांक 27.07.2022 के क्रम में (प्रति संलग्न)

महोदय.

उपरोक्त विषयान्तर्गत निवेदन है कि राजस्थान जन आधार प्राधिकरण द्वारा जारी संदर्भित परिपत्र–8 के क्रम में जन आधार में एक से अधिक बार नाम/जन्मतिथि/लिंग/ जाति/परिवार की श्रेणी में परिवर्तन कराने हेतु आवश्यक कार्यवाही संलग्न परिशिष्ट–1 में वर्णित मेन्यूअल के अनुसार की जानी है।

अतः जन आधार में एक से अधिक बार नाम/जन्मतिथि/लिंग/जाति/परिवार की श्रेणी में परिवर्तन कराने से संबंधित प्रकरणों का निस्तारण उक्त मेन्यूअल के अनुसार कराए जाने का श्रम करावें।

संलग्नः उपरोक्तानुसार।

(सीताराम स्वरूप)

संयुक्त तिदेशक

क्रमांकः एफ17(8)4 / डीईएस / रा.ज.आ.यो / परिपत्र / 2019 / 47/15-2 दिनांकः 10 - 08 - 2022

प्रतिलिपि:--निम्न को पालनार्थ एवं आवश्यक कार्यवाही हेतु प्रेषित है-

1. वरिष्ठ उप सचिव, मुख्य सचिव एवं अध्यक्ष, राजस्थान जन आधार प्राधिकरण, जयपुर।

2. निजी सचिव, प्रमुख शासन सचिव, सूचना प्रौ. एवं संचार विभाग, राजस्थान।

- 3. निजी सचिव, प्रमुख शासन सचिव, ग्रांमीण विकास एवं पंचायतीराज विभाग, राजस्थान।
- 4. निजी सचिव, शासन सचिव, स्वायत्त शासन विभाग, राजस्थान, जयपुर।
- 5. निजी सचिव, शासन सचिव, आयोजना विभाग, राजस्थान।
- 6. आयुक्त एवं संयुक्त सचिव, सूचना प्रौ. एवं संचार विभाग, जयपुर।
- 7. समस्त संभागीय आयुक्त, संभाग कार्यालय, राजस्थान।
- 8. निदेशक तकनीकी, राजकॉम्प इन्फो सर्विसेस लि., जयपुर, राजस्थान।
- 9. उप / सहायक निदेशक, आर्थिक एवं सांख्यिकी विभाग, समस्त जिले।
- 10. एस.ए. / ए.सी.पी.(उपनिदेशक), सूचना प्रौ. एवं संचार विभाग, समस्त जिले।
- 11. समस्त आयुक्त नगर निगम, राजस्थान।
- 12. आयुक्त / अधिशाषी अधिकारी, अन्य नगरीय निकाय।
- 13. उपखण्ड अधिकारी / विकास अधिकारी, समस्त, राजस्थान।
- 14. ब्लॉक सांख्यिकी अधिकारी / प्रोग्रामर, समस्त, पंचायत समिति, राजस्थान। तु

सांख्यिकी अधिकारी

### राजस्थान सरकार आयोजना विभाग राजस्थान जन आधार प्राधिकरण

क्रमांकः एफ17(8)4 / डीईएस / रा.ज.आ.यो / परिपत्र / 2019 / 4607

दिनांकः 27/07/2022

# परिपत्र-8

राजस्थान जन आधार प्राधिकरण नियम, 2021 के नियम 38 के अनुसार परिवार के मुखिया या किसी सदस्य का नाम, जन्मतिथि एवं लिंग को केवल एक बार ही परिवर्तित किया जा सकता है। साथ ही जन आधार पोर्टल में निवासी के श्रेणी / जाति को भी एक बार ही परिवर्तित करने का प्रावधान किया हुआ है। परन्तु कतिपय प्रकरणों में यह ध्यान में आया है कि इन सूचनाओं में वांछित संशोधन के दौरान ई—मित्र की गलती के कारण अथवा किसी अन्य त्रुटि के कारण प्रथम बार में किए गए संशोधन भी त्रुटिपूर्ण हो जाते हैं। ऐसे प्रकरणों के कारण आमजन को जन आधार प्लेटफॉर्म के माध्यम से लाभ हस्तांतरण में परेशानियाँ आ रही हैं। अतः इस परेशानी को दूर करने के लिए इस नियम में संशोधन अपेक्षित है। परन्तु जब तक नियमों में यह संशोधन प्रक्रियाधीन है, ऐसे प्रकरणों के समाधान के लिए निम्नलिखित प्रक्रिया अपनाने हेतू निर्देशित किया जाता है–

- 1. किसी भी निवासी के नाम, जन्मतिथि, लिंग और परिवार की श्रेणी / जाति में एक से अधिक बार परिवर्तन के लिये जिला कलेक्टर एवं जिला जन आधार योजना अधिकारी को अपीलांट अधिकारी नियुक्त किया जाता है।
- 2. जिस आवेदक को अपने नाम, जन्मतिथि, लिंग और परिवार की श्रेणी / जाति में एक से अधिक बार परिवर्तन की आवश्यकता हो उसे अद्यतन संबंधी आवेदन पत्र के साथ **परिशिष्ट—1** में संलग्न दस्तावेजों की सूची अनुसार वांछित दस्तावेज भी संलग्न करने होंगे।
- 3. आवेदक को उपरोक्त संशोधन हेतु व्यक्तिगत रूप से जिला कलेक्टर एवं जिला जन आधार योजना अधिकारी के समक्ष उपस्थित होकर अपना पक्ष प्रस्तत करना होगा।
- 4. जिला कलेक्टर एवं जिला जन आधार योजना अधिकारी दस्तावेजों की गहन जाँच के पश्चात यह निर्णय लेंगे कि आवेदक द्वारा संशोधन हेतु की गई अपील स्वीकार्य है अथवा नहीं।
- 5. जिला कलेक्टर एवं जिला जन आधार योजना अधिकारी द्वारा स्वयं के Login SSO ID and Password से जन आधार पोर्टल पर जाँच किये हुये अद्यतन फॉर्म तथा वांछित दस्तावेज दोनों अपलोड किये जायेंगे।
- 6. जन आधार पोर्टल में फॉर्म तथा दस्तावेज अपलोड़ हो जाने के बाद जिला कलेक्टर एवं जिला जन आधार योजना अधिकारी के द्वारा निम्नलिखित चेकबॉक्स 'टिक' करना होगा-"यह संशोधन मेरे द्वारा वांछित दस्तावेजों की जाँच के उपरान्त स्वीकार /अस्वीकार किया जाता है।"

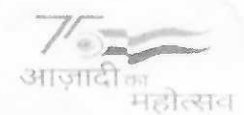

- 7. जिला कलेक्टर एवं जिला जन आधार योजना अधिकारी द्वारा उपरोक्त चेकबॉक्स को 'टिक' करते ही उनके मोबाईल पर एक OTP आएगा, जिसे दर्ज करने के पश्चात वांछित संशोधन स्वीकार /अस्वीकार होकर Save हो जाएगा।
- 8. जिला कलेक्टर एवं जिला जन आधार योजना अधिकारी के समक्ष अपील के माध्यम से नाम, जन्मतिथि, लिंग और परिवार की श्रेणी / जाति में अद्यतन की उपरोक्त प्रक्रिया पूर्णतः निःशुल्क होगी ।

उपरोक्त अपील के निस्तारण के बाद किसी भी अन्य सत्यापन की आवश्यकता नहीं होगी तथा अपील के माध्यम से करवाये जाने वाले संशोधनों की कोई सीमा नहीं होगी। आमजन की सुविधा के लिए उपरोक्त प्रक्रिया को तूरन्त प्रभाव से लागू किया जाता है।

संलग्नः उपरोक्तानुसार।

मुख्य स्त्री

क्रमांकः एफ17(8)4 / डीईएस / रा.ज.आ.यो / परिपत्र / 2019 /4608-23दिनांकः 27 |07 2022

प्रतिलिपिः—निम्न को पालनार्थ एवं आवश्यक कार्यवाही हेतू प्रेषित है—

- 1. वरिष्ठ उप सचिव, मुख्य सचिव एवं अध्यक्ष महोदय राजस्थान जन आधार प्राधिकरण, राजस्थान।
- 2. निजी सचिव, प्रमुख शासन सचिव, सूचना प्रौ. एवं संचार विभाग, राजस्थान।
- 3. निजी सचिव, प्रमुख शासन सचिव, ग्रामीण विकास एवं पंचायतीराज विभाग, राजस्थान।
- 4. निजी सचिव, शासन सचिव, स्वायत्त शासन विभाग, राजस्थान, जयपुर।
- 5. निजी सचिव, शासन सचिव, आयोजना विभाग, राजस्थान।
- 6. आयुक्त एवं संयुक्त सचिव, सूचना प्रौ. एवं संचार विभाग, जयपुर।
- 7. समस्त संभागीय आयुक्त, संभाग कार्यालय, राजस्थान।
- 8. समस्त जिला कलक्टर, राजस्थान।
- 9. निदेशक तकनीकी, राजकॉम्प इन्फो सर्विसेस लि., जयपुर, राजस्थान।
- 10. उप / सहायक निदेशक, आर्थिक एवं सांख्यिकी विभाग, समस्त जिले।
- 11. एस.ए. / ए.सी.पी.(उपनिदेशक), सूचना प्रौ. एवं संचार विभाग, समस्त जिले।
- 12. समस्त आयुक्त नगर निगम, राजस्थान।
- 13. आयुक्त / अधिशाषी अधिकारी, अन्य नगरीय निकाय।
- 14. उपखण्ड अधिकारी / विकास अधिकारी समस्त, राजस्थान।
- 15. ब्लॉक सांख्यिकी अधिकारी / प्रोग्रामर, समस्त, पंचायत समिति, राजस्थान। 16. रक्षित पत्रावली।

\आयोजेना विभाग शासन सचिव, एवं पदेन मैहानिदेशक

परिशिष्ट-1

नाम, जन्मतिथि, लिंग और परिवार की श्रेणी/जाति) के सत्यापन के लिए<br>प्रस्तावित स्वीकार्य सहायक दस्तावेजों की सूची

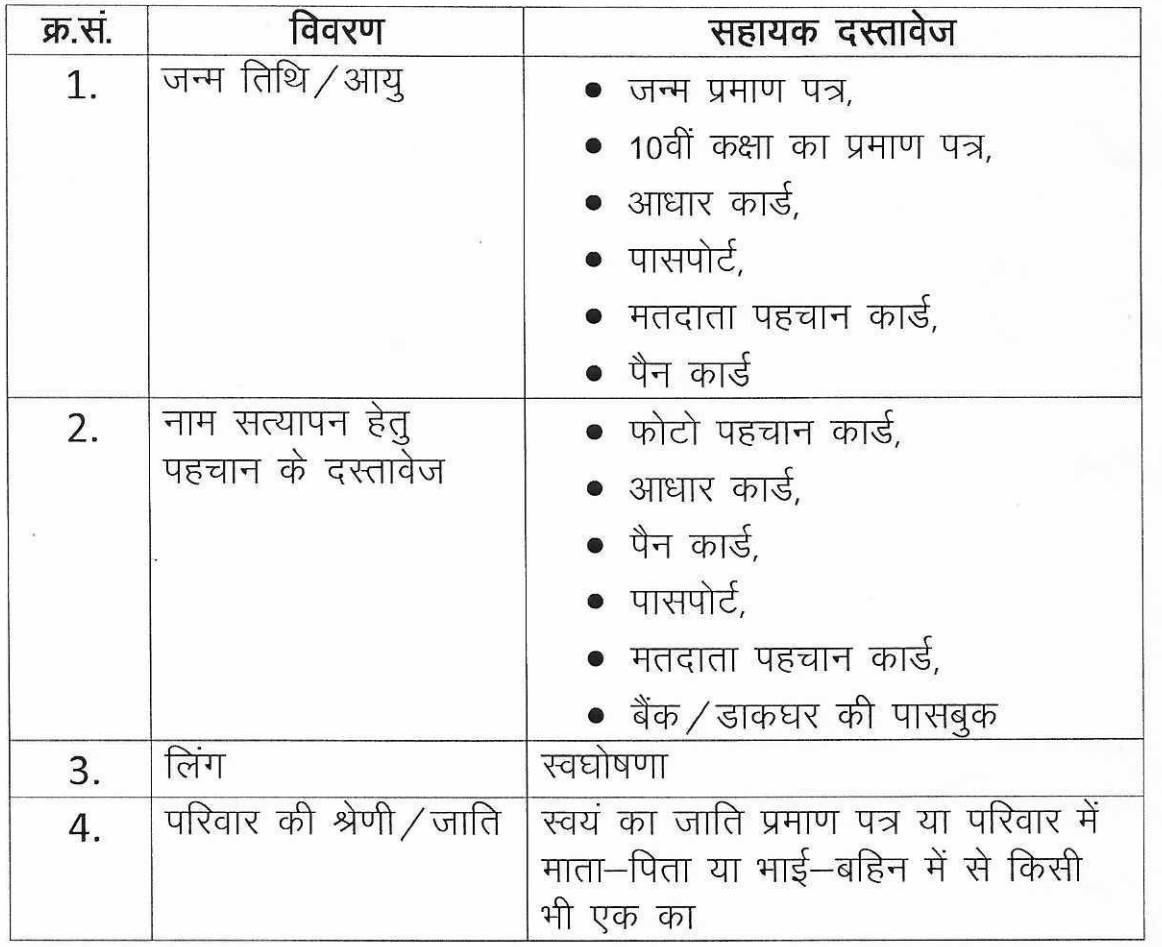

## **User Manual for Circular-8**

#### **1. Apply for Appeal**

Citizen can apply for appeal through SSO Id or by visiting nearest e-Mitra.

Click on "**Apply for Appeal**" menu under Jan Aadhaar application. Below screen will be displayed when apply through e-Mitra User. In case if citizen apply through his/her own SSO Id then the Enrollment Id will be auto filled. In case of e-Mitra, citizen need to complete its e-KYC to apply for appeal.

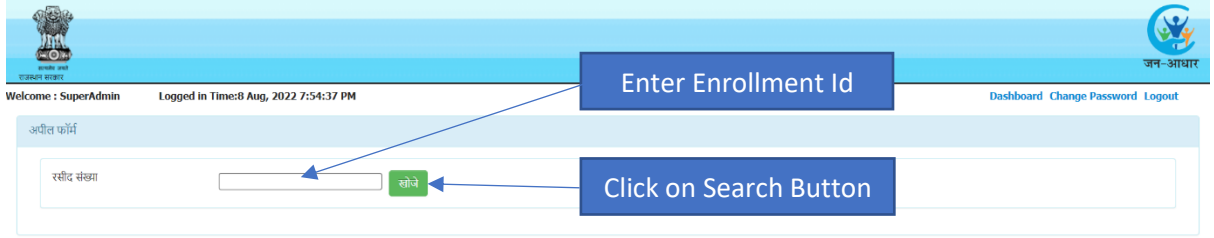

After clicking on search button below page will be displayed. This page will display only those members for which Name/Gender/Date of Birth/Caste/Caste Category has been changed once.

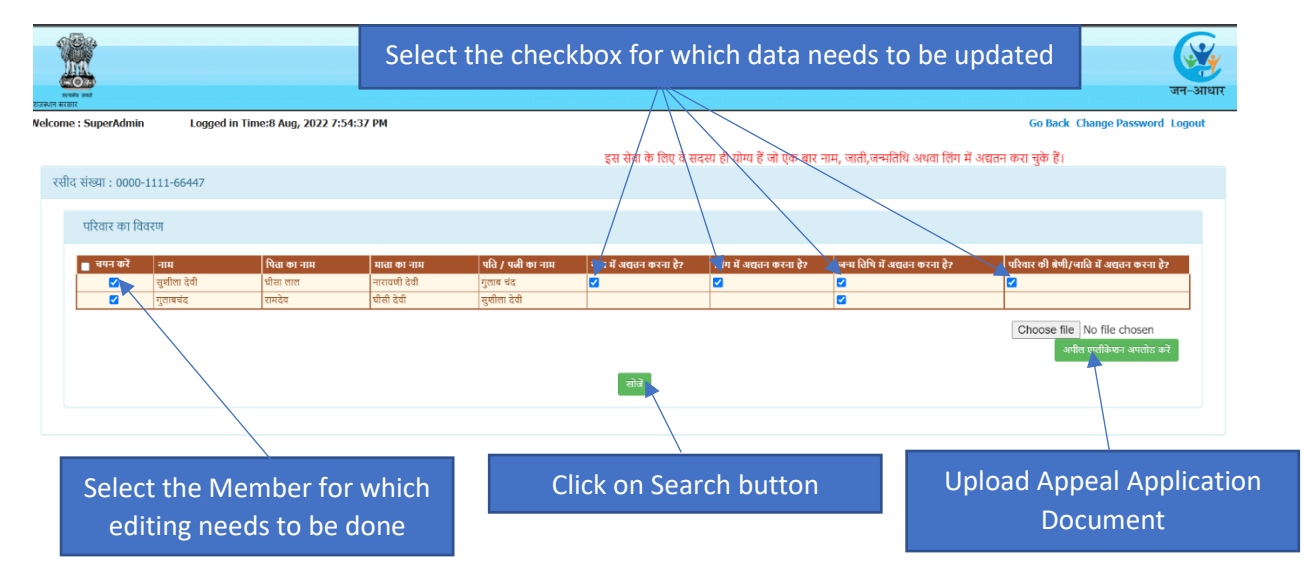

Below screen will be displayed, on which current details available in Jan Aadhaar will be shown in a section and a section to enter correct data will be provided.

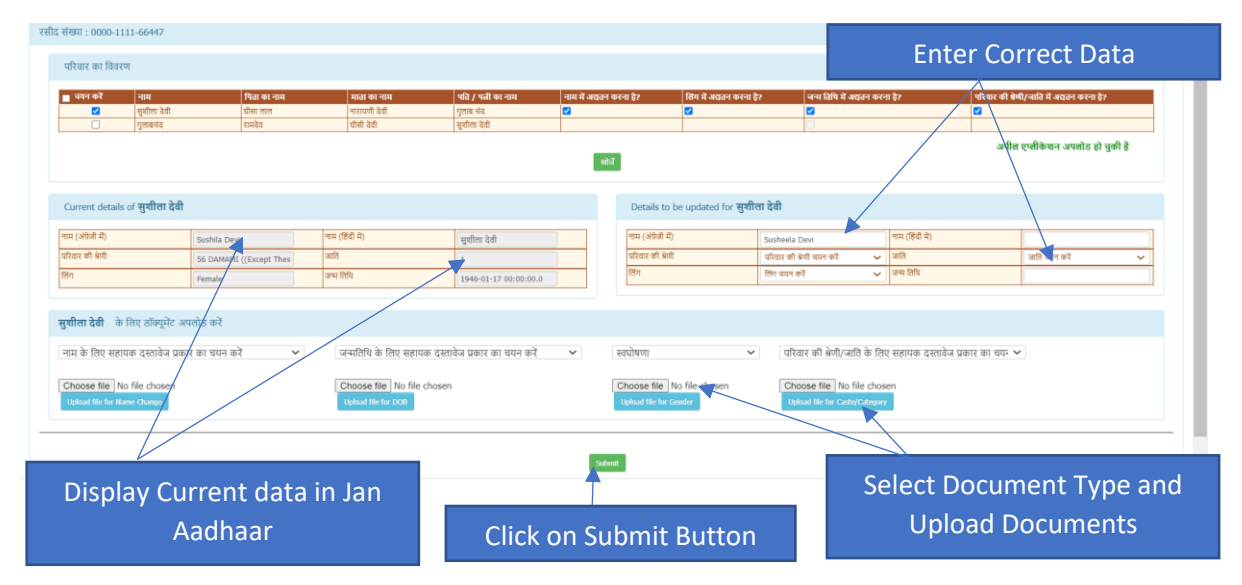

A message will be displayed when appeal application is submitted. Also, an appeal id will be provided to the user for future reference.

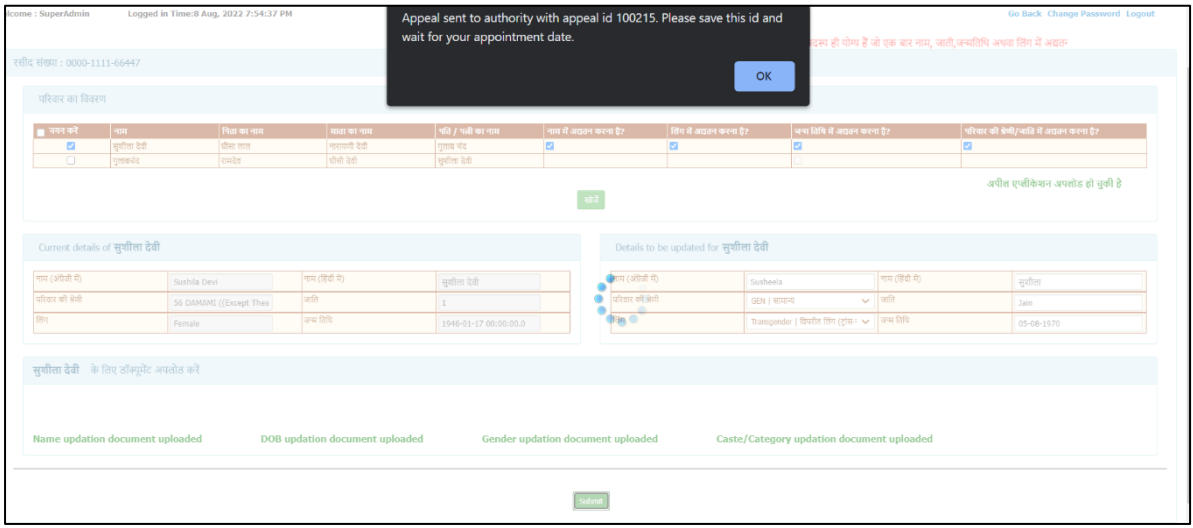

#### **2. Schedule Hearing for the Appeal Applications**

Below screen will be displayed in the login of Appellate Authority. List of all appeal applications will be displayed, out of which user can select the appeal application and assign the hearing date and time.

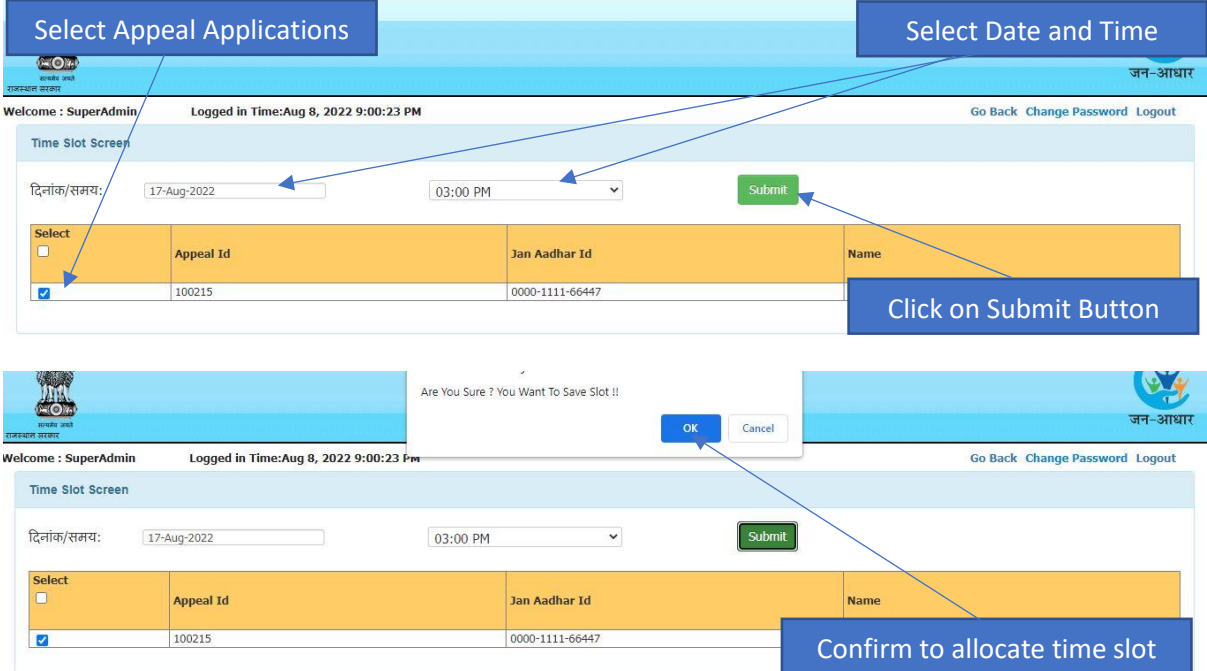

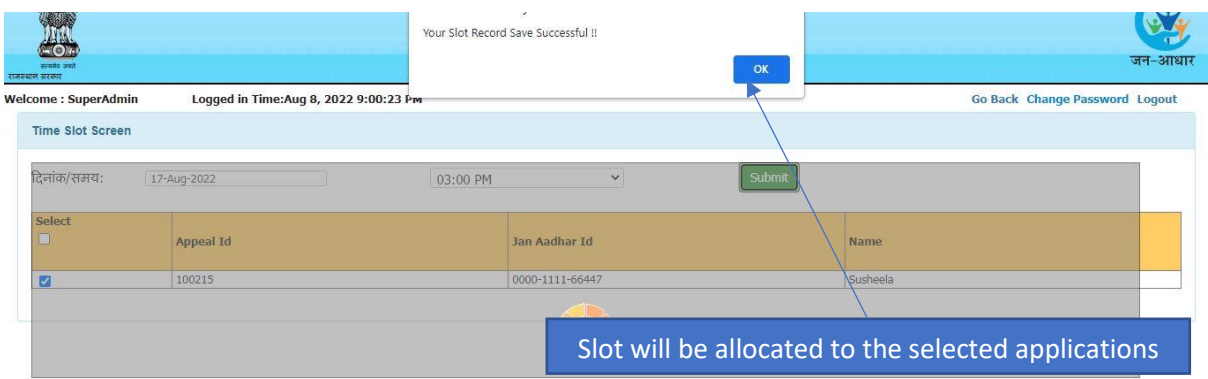

#### **3. Disposal of Appeal Applications**

List of all appeals applications assigned with the hearing date and time will be displayed in the login of Appellate Authority for disposal. Appellate Authority will search the application through Appeal Application Id or through Jan Aadhaar Enrollment Id. Appellate Authority will verify the details and take decision for the approval/rejection for the disposal of appeal application.

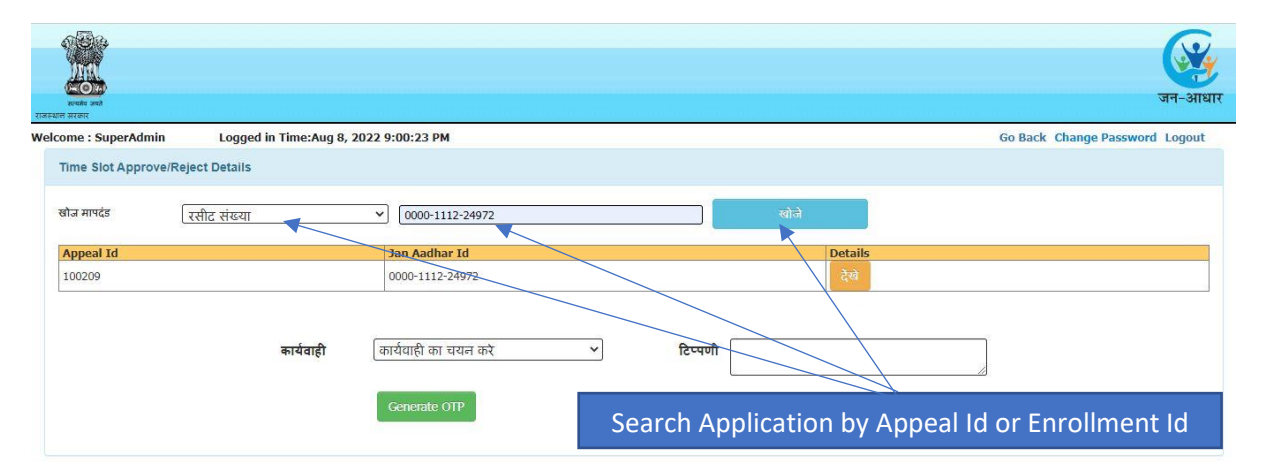

Click on View Button to see the appeal application details

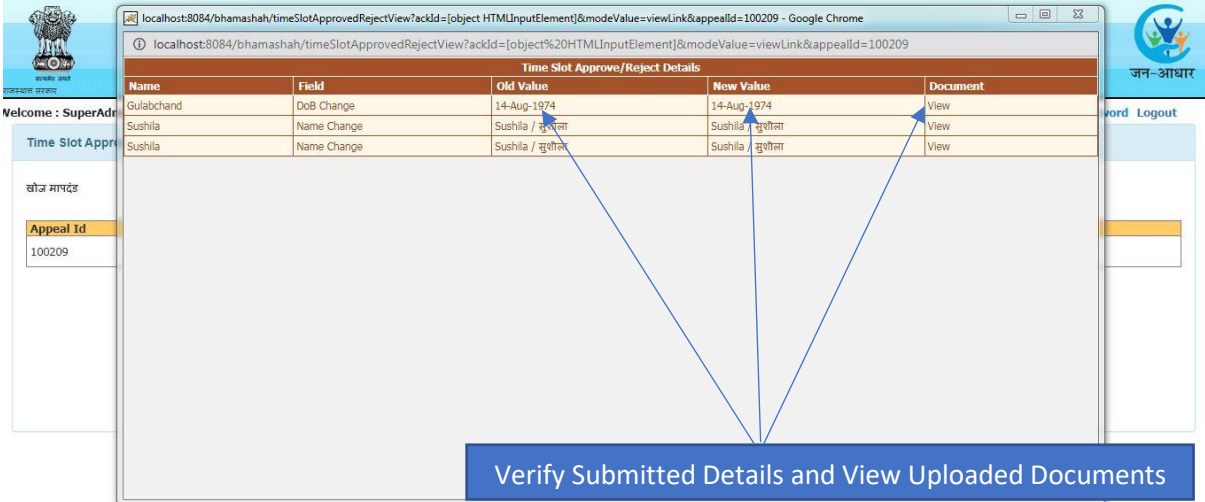

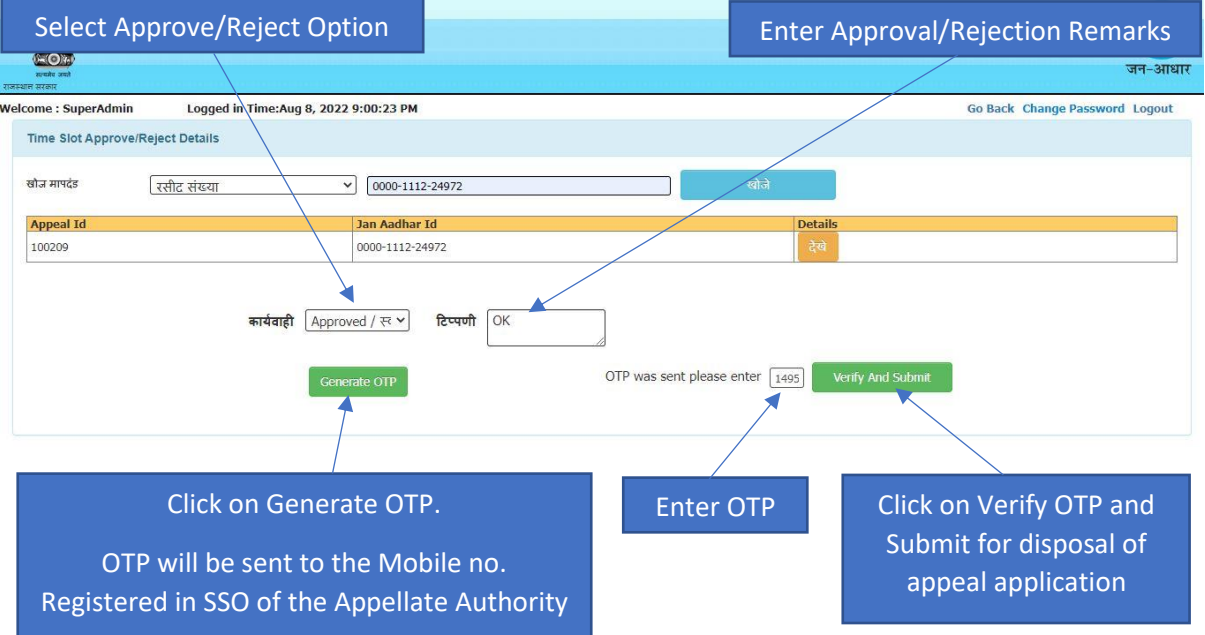